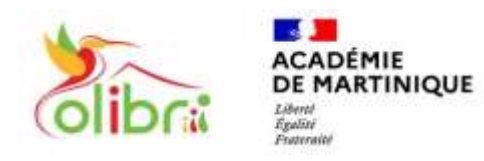

**ÉduConnect** Un compte unique pour les services numériques des écoles et des établissements

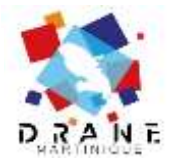

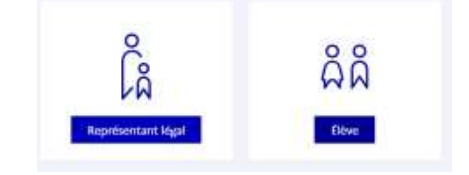

## **ACCEDER A PRONOTE PAR COLIBRI DEPUIS EDUCONNECT AVEC UN NAVIGATEUR**

*Le compte Educonnect doit être activé à l'adresse [: https://educonnect.education.gouv.fr](https://educonnect.education.gouv.fr/) Munissez-vous de votre identifiant et de votre mot de passe personnalisé.*

- **1. Accéder à la page d'accueil de Colibri [: https://colibri.ac-martinique.fr](https://colibri.ac-martinique.fr/)**
- 2. Choisir **Educonnect**

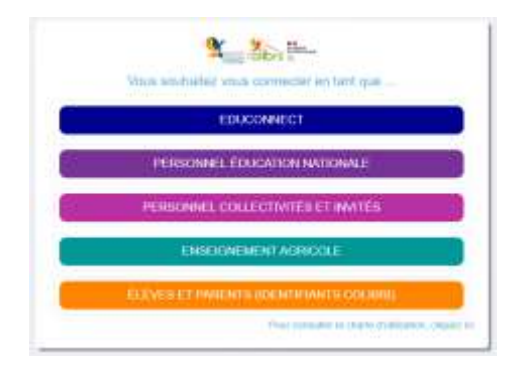

3. Choisir **« Représentant légal » ou « Elève »** Se connecter

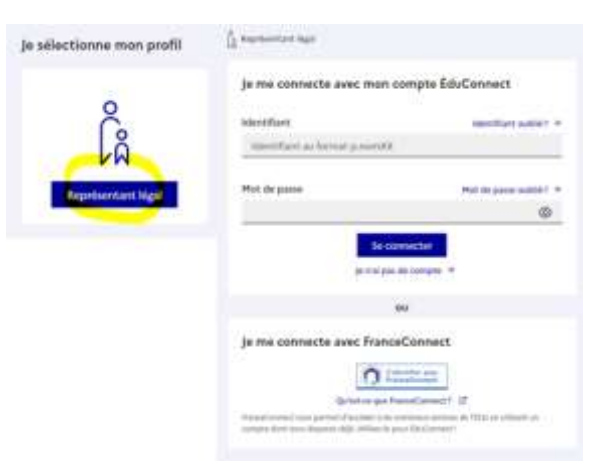

4. Vous êtes alors redirigé vers l'ENT Colibri Cliquez sur « **Mes applis** » puis sur « **Pronote** »

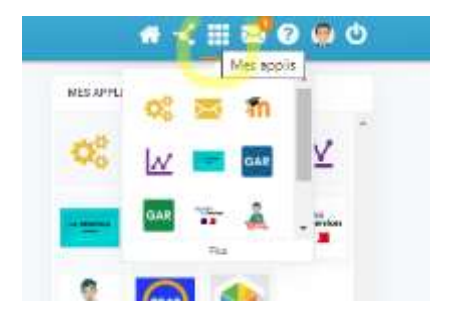

*--- DRANE Martinique ---*

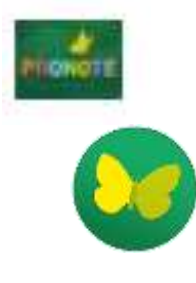

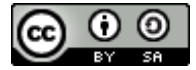